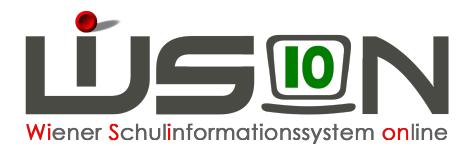

## **Änderung einer bereits gesendeten Essensbestellung**

Eine notwendige Änderung einer bereits gesendeten Bestellung, die sich in der Verrechnung auswirken muss, kann an den Lieferanten

## nur bis **Donnerstag** 12:00 Uhr gesendet werden.

## **Beispiel:**

Für die Woche ab 15.05.2017 wurde bereits am 09.05.2017 die Essensbestellung gesendet. Die Schaltfläche "Bestellen" ist bis zum Donnerstag in der Vorwoche (12:00) "aktiv" und nicht ausgegraut, somit ist der letztmögliche Zeitpunkt für das Versenden einer Änderung nicht verstrichen.

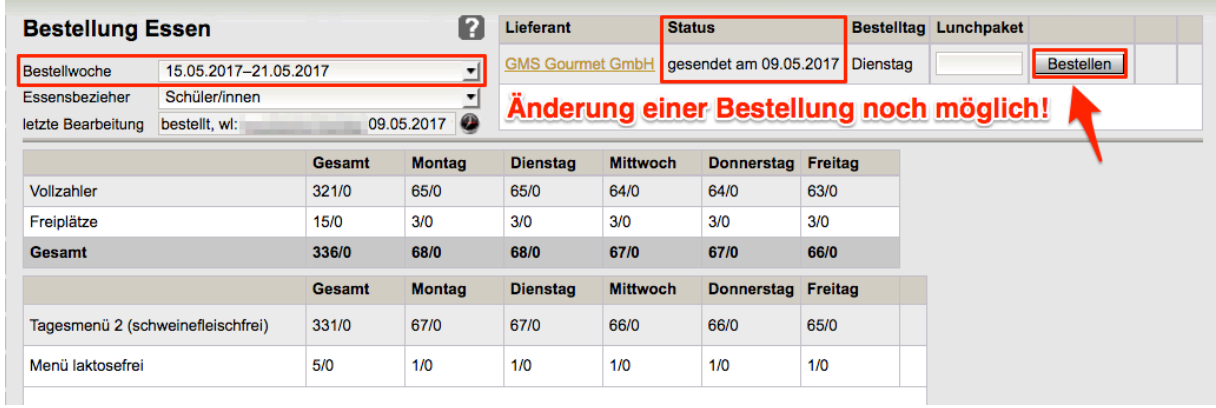

Änderungen für die jeweilige/n Person/en müssen in den "Details Schüler/innen" vorgenommen werden.

## **2 mögliche Arbeitsschritte:**

**1.** Verlässt man die Maske "Essensbestellung Überblick Schüler/innen" mit der **Schaltfläche "Zurück"**, **ohne zu speichern**, wird folgende Abfrage gestellt:

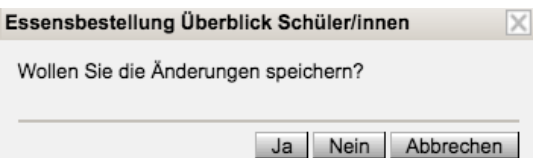

Auswahl "JA" – die neuen Werte werden verspeichert – Maske Bestellung Essen wird angezeigt.

**Auswahl "NEIN"** – somit sind die zuletzt getätigten Änderungen wieder rückgängig gemacht.

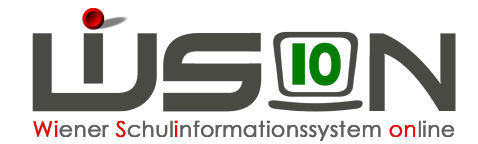

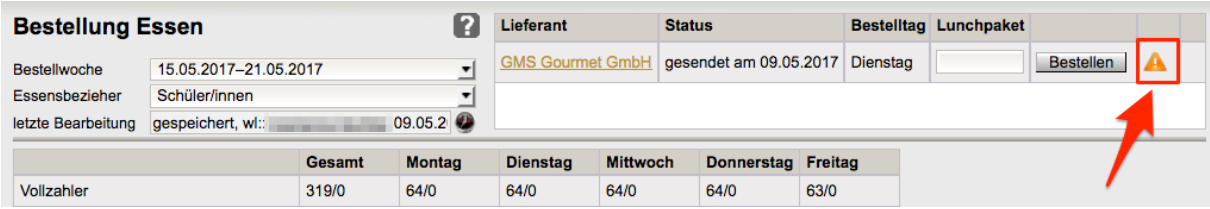

Das orange "Warndreieck" weist darauf hin, dass die veränderte Bestellung noch gesendet werden muss.

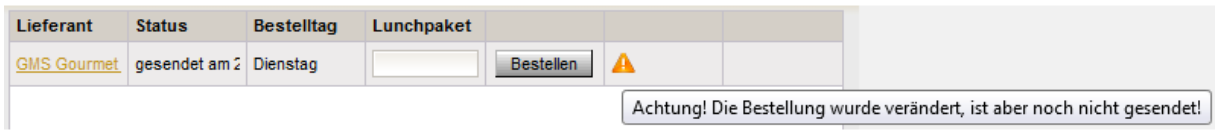

2. Maske "Essensbestellung Überblick Schüler/innen" - alle gewünschten Änderungen durchgeführt – **mit Klick auf Schaltfläche "Speichern"** – folgende Abfragemeldung wird angezeigt:

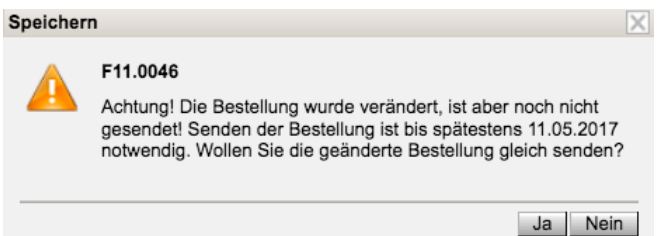

Auswahl "JA" – die neuen Werte werden verspeichert und sofort versendet – Maske Bestellung Essen wird angezeigt – Schaltfläche "Zurück" zeigt in der Essensbestellung den Status (das Datum) der geänderten, versendeten Bestellung.

Auswahl "NEIN": Maske "Essensbestellung Schüler/innen wird angezeigt, mit der Warnung, die geänderte Bestellung zu versenden.

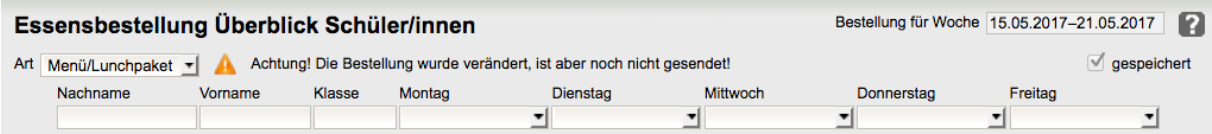

Nach den oben genannten Fristen ist die Schaltfläche "Bestellen" inaktiv, ausgegraut und nicht mehr bedienbar.